## 令和3年8月公開分から適用

### (物品・役務)

## **「見積合わせ案件」の紙資料による公開の終了について**

**松江市契約検査課**

松江市では、令和3年7月分の案件公開をもって「見積合わせ案件」の紙資料による 公開を終了しました。

令和3年8月公開分からは、島根県電子調達共同利用システムポータルサイト「(入 札情報サービスPPI」)での公開のみといたしますので、ご承知ください。

なお、「インターネットでの資料取得、資料印刷ができない」等の理由により案件資 料の取得ができない、インターネットでの取得方法がわからない場合は、契約検査課窓 口でご申し出下さいますようお願いします。

※島根県電子調達共同利用システムポータルサイト(「入札情報サービスPPI」) からの資料入手方法は、下記のとおりですので、ご確認ください。

## ■見積合わせ案件の資料入手方法(電子公開)

### 1.公開日

・毎週火曜日(祝日、連休、お盆や年末年始など変更する場合があります。) ※案件情報(公開予定)は前週金曜日15時以降にHPでご確認いただけます。

### 2.仕様書等の入手方法【変更】

(1)入手方法

島根県電子調達共同利用システムポータルサイト (入札情報サービスPPI)から ダウンロードしてください。

※入手手順は、下記【「入札情報サービス」で案件確認手順】参照

(2)公開期間

家件公開期間は、「公開日」から「見積提出期限」までです。

#### 3. 見積書の提出(変更ありません)

松江市契約検査課窓口に設置する見積投函箱へ、指定する期間内に見積書を投函し てください。

なお、見積書提出期限は、入札案件詳細画面(下記「案件確認手順⑩」に記載)の 「開札予定日時」から確認してください。

### 4.結果公開(変更ありません)

結果は、契約検査課にて業種毎にファイルに綴じて公開しています。

結果は、事務処理が終わり次第公開しています。基本的に翌日から閲覧可能となり ますが、同札や製品確認等で公開まで数日かかる場合があります。

結果ファイルは持ち出し厳禁です。また、コピーサービス等は行っていませんの で、結果はメモ等各自持参しご確認ください。

なお、案件結果の電話による問合せ・回答は受付しておりません。

# 「入札情報サービス(PPI)」からの案件確認手順

### 参考例:松江市HPから検索

① 「総合メニュー」をクリック

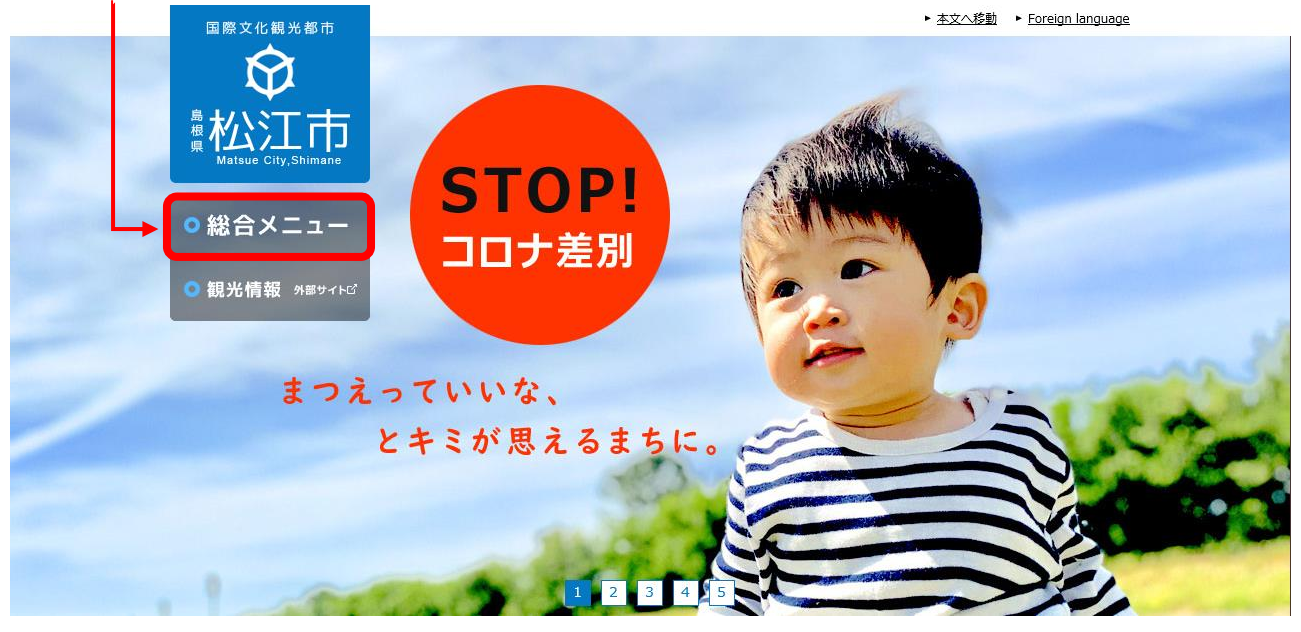

② 「事業者向け情報」をクリック

 $\blacktriangleright$  $\mathbf{p}$  $\rightarrow$ 

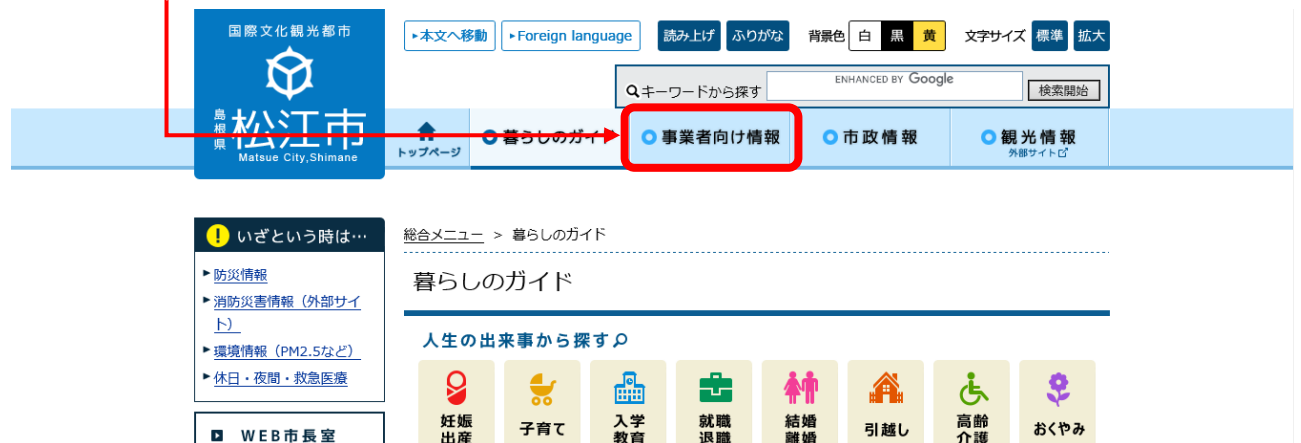

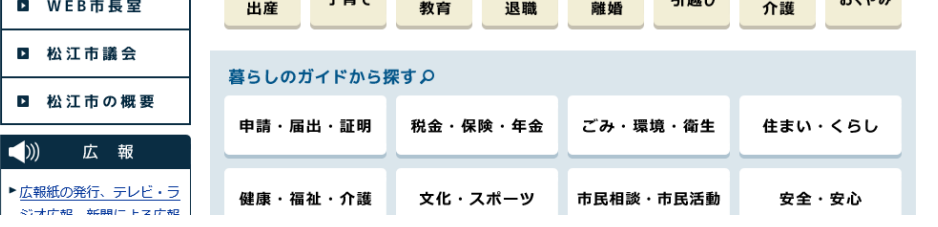

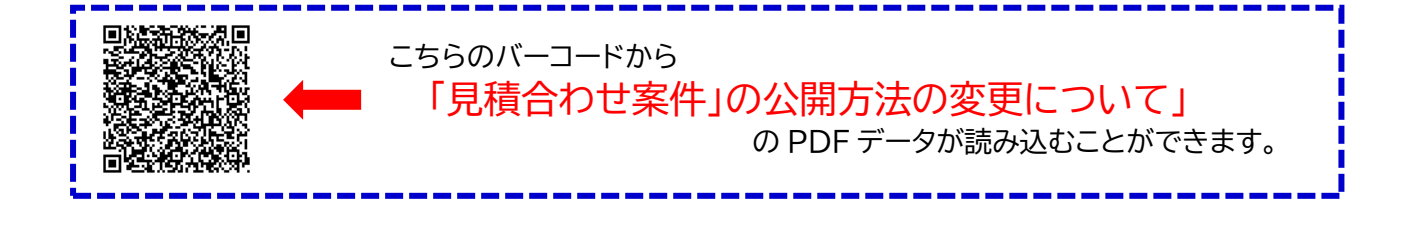

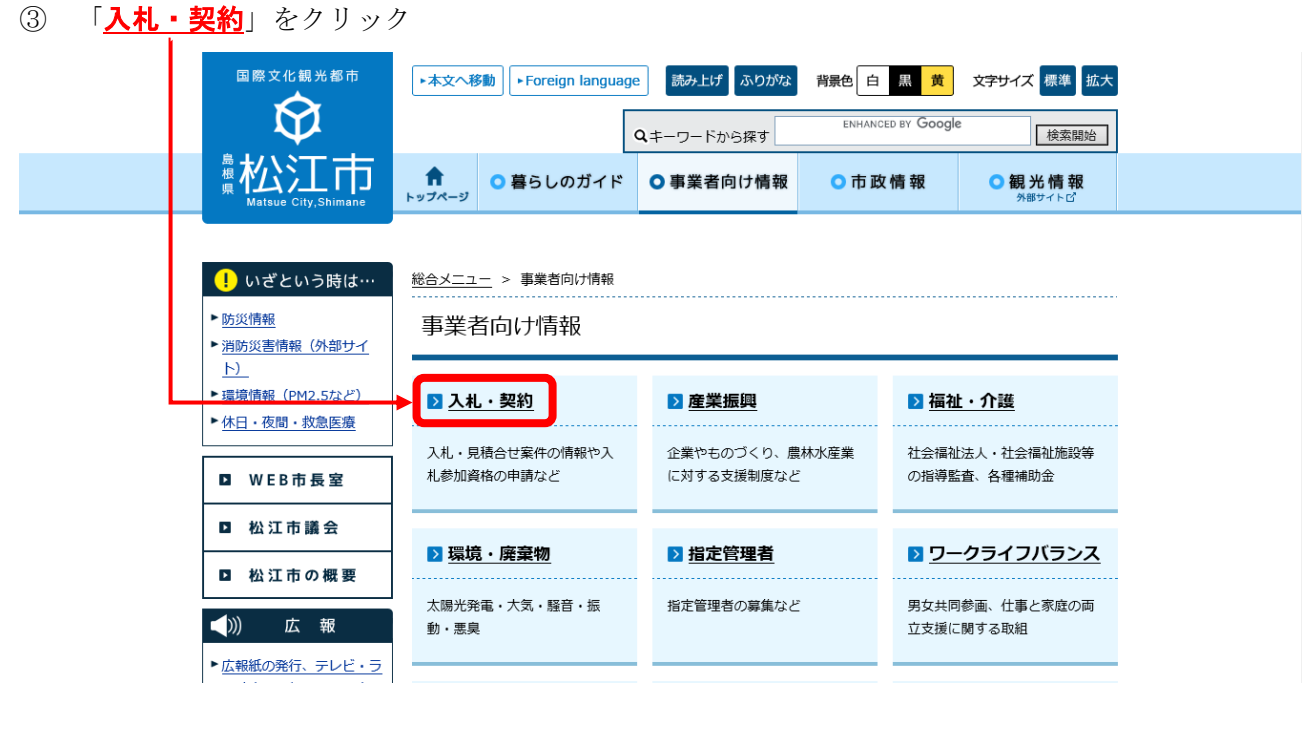

④ 「入札・契約」のページから「メニュー」欄へスクロール

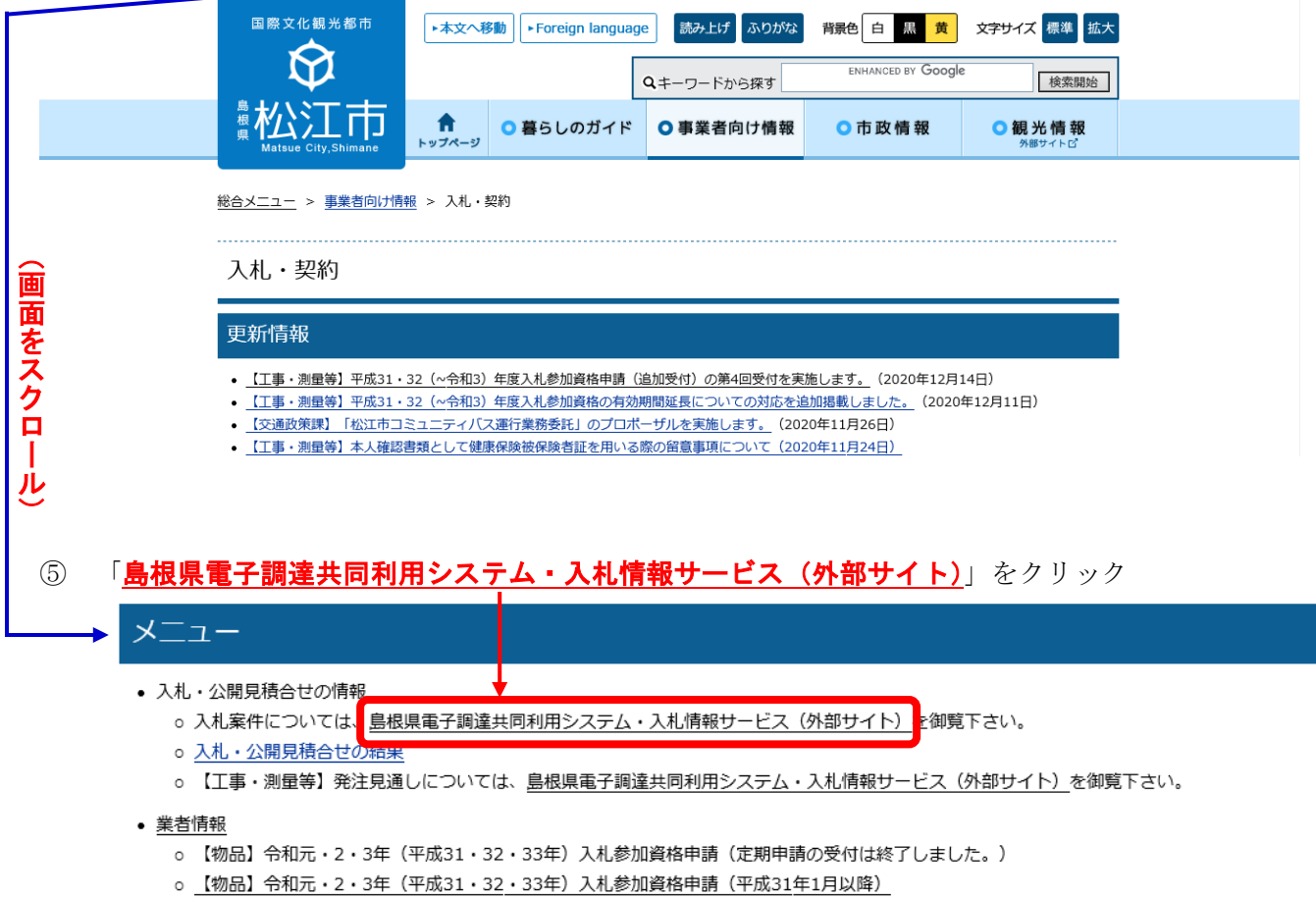

。<br>- 【物品】令和元・2・3年(平成31・32・33年)入札参加資格申請(追加申請)

注)外部サイト 島根県電子調達利用システムポータルサイトに移行します。

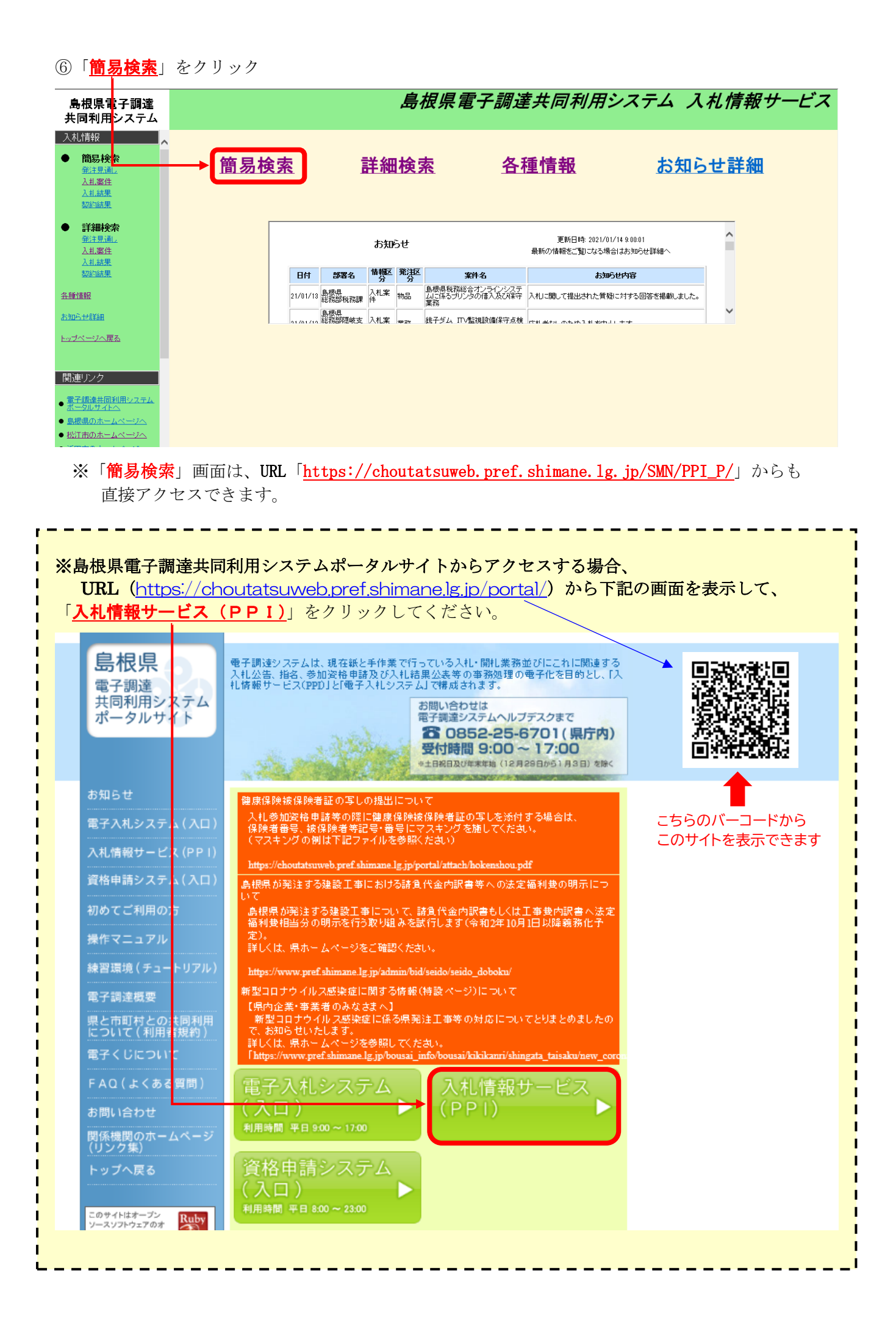

⑦ 簡易検索画面で「入札案件情報(入札案件)」をクリック

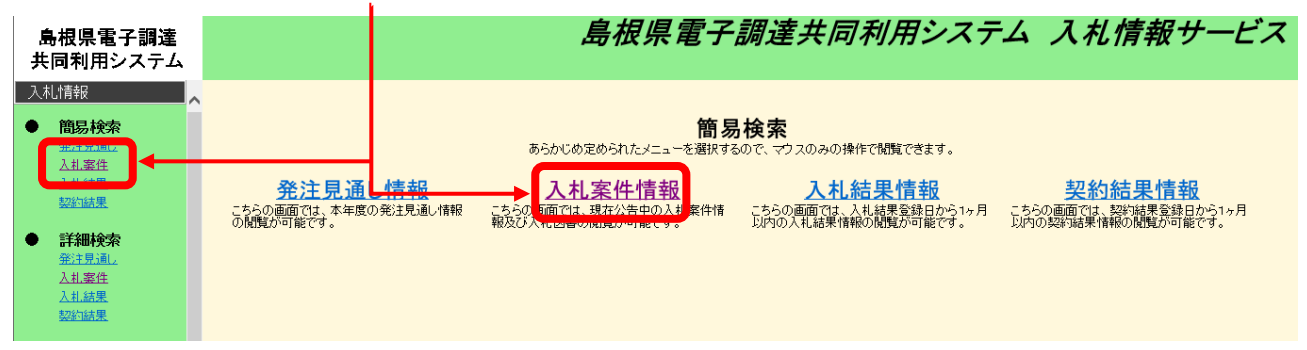

#### ⑧ 発注機関選択画面で「松江市」をクリック

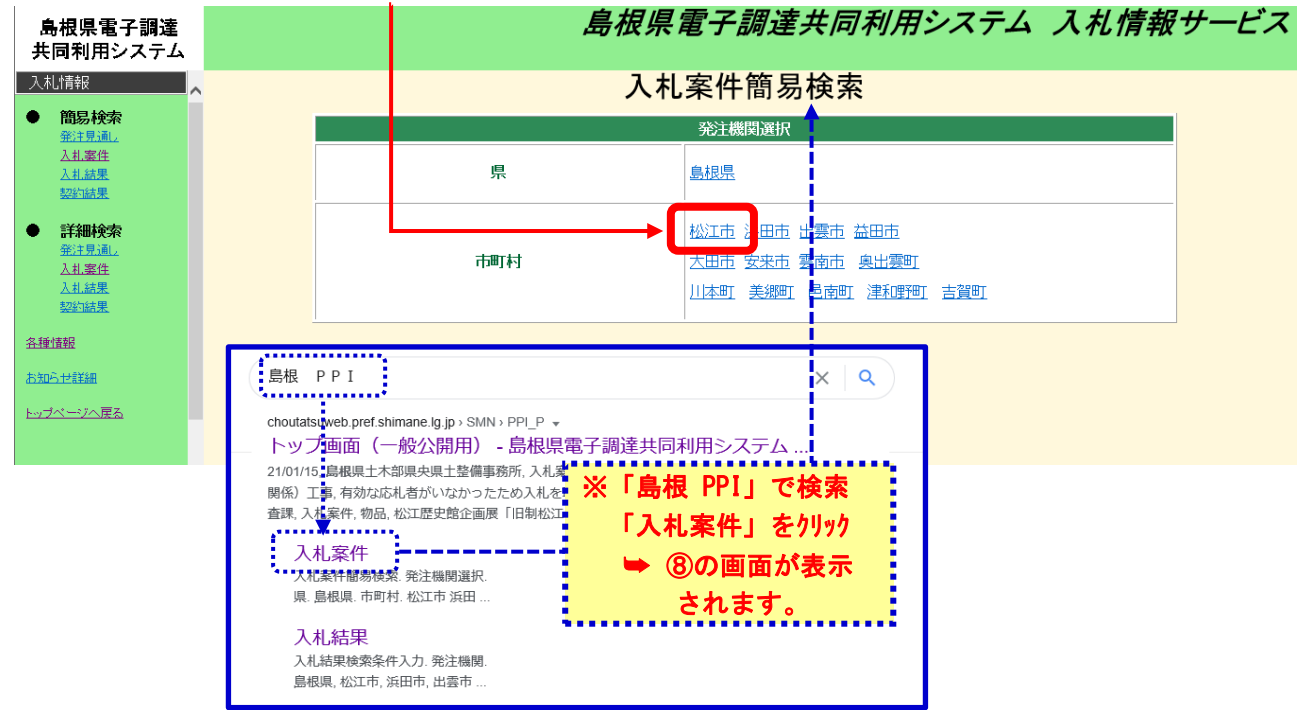

#### ⑨ 「物品」欄の「随意契約(オープンカウンタ)」をクリック

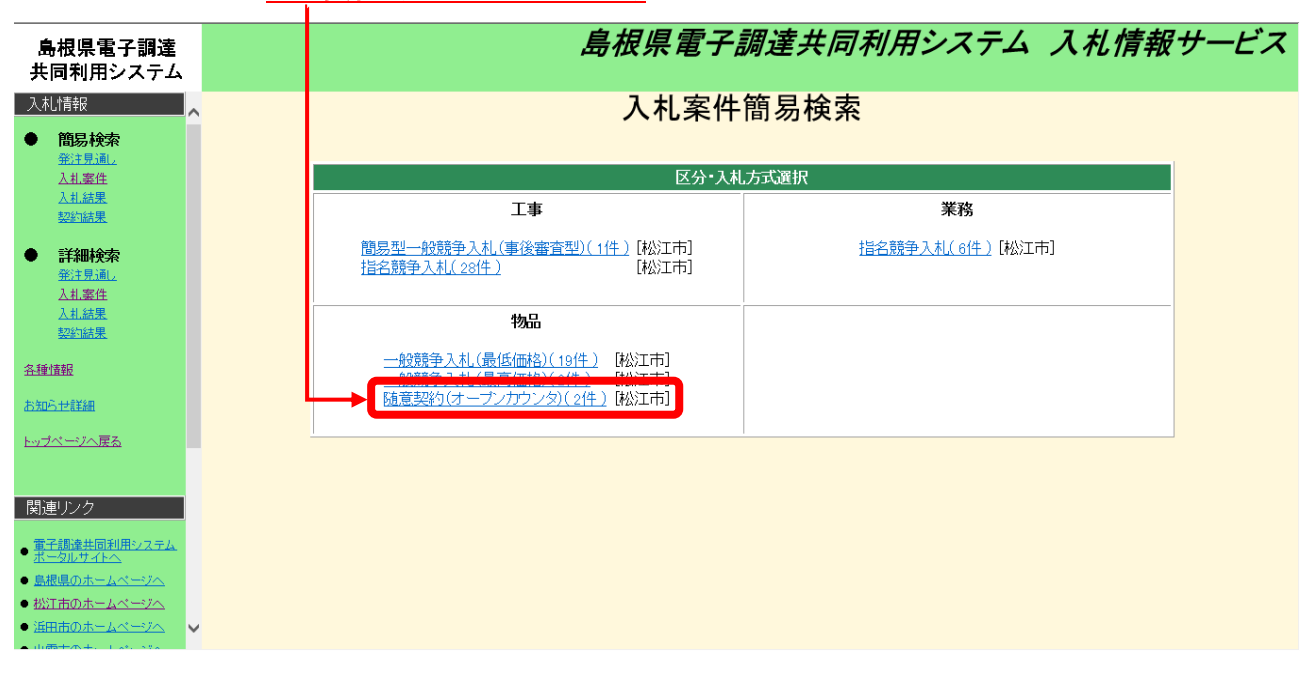

#### 10確認したい件名の「<mark>詳細</mark>」をクリック

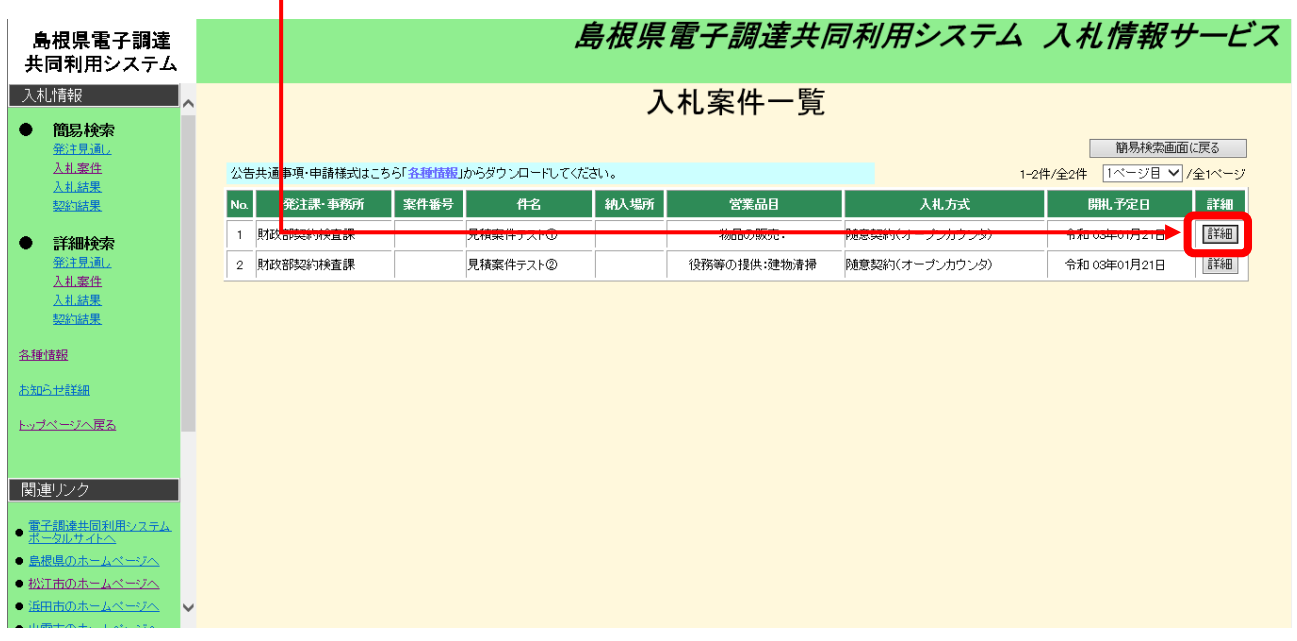

⑪下表の添付図書ファイル中の登録ファイルから必要な書類をダウンロード

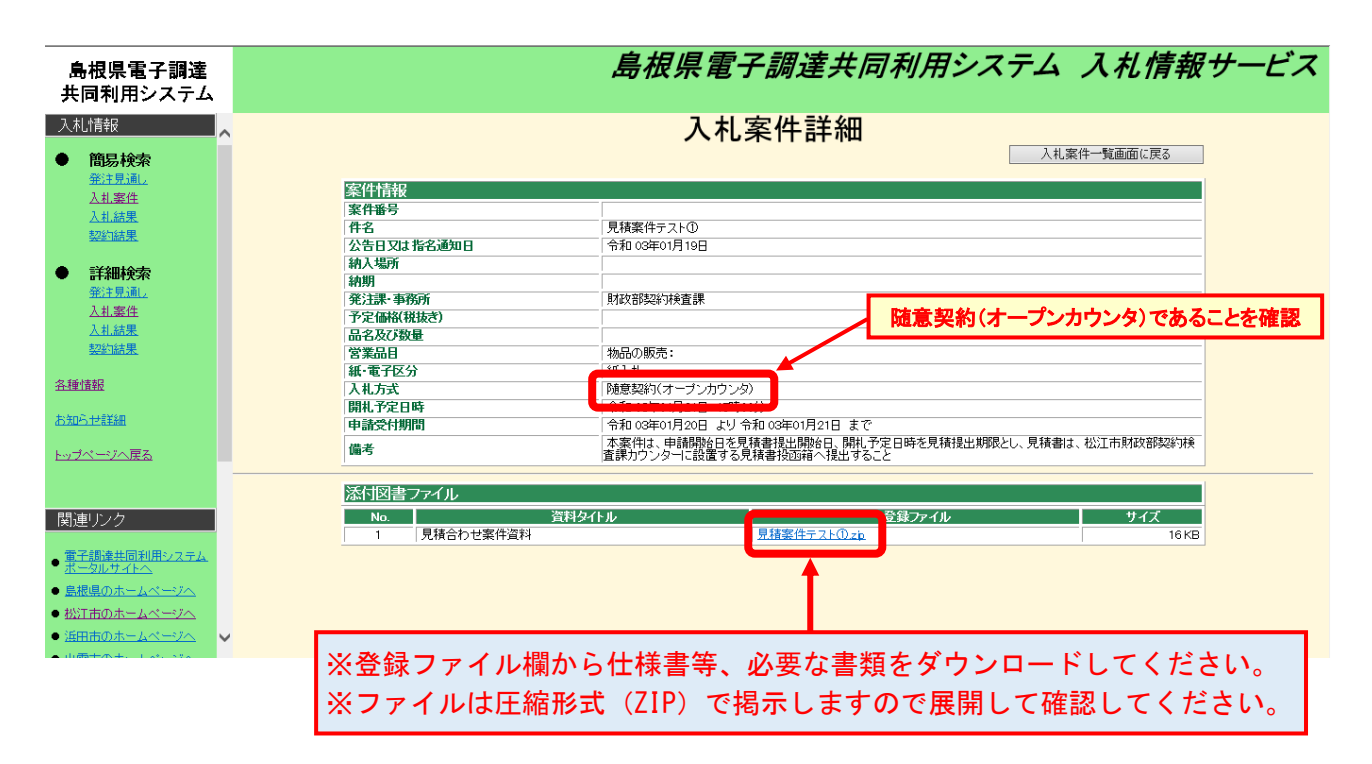